## **CPA** Practice **Advisor**

Hello. It looks like you're using an ad blocker that may prevent our website from working properly. To receive the best experience possible, please make sure any blockers are switched off and refresh the page.

If you have any questions or need help you can [email](mailto:info@cpapracticeadvisor.com) us

#### **FIRM MANAGEMENT**

# **Boost Your Firm's Local Google Ranking With This Single Tip**

If you have a Google Business Profile – it's free – this single tip can boost your local listing to the top of the search page rankings on mobile and desktop.

#### **Becky [Livingston](https://www.cpapracticeadvisor.com/contributor/becky-livingston) •** Aug. 26, 2022

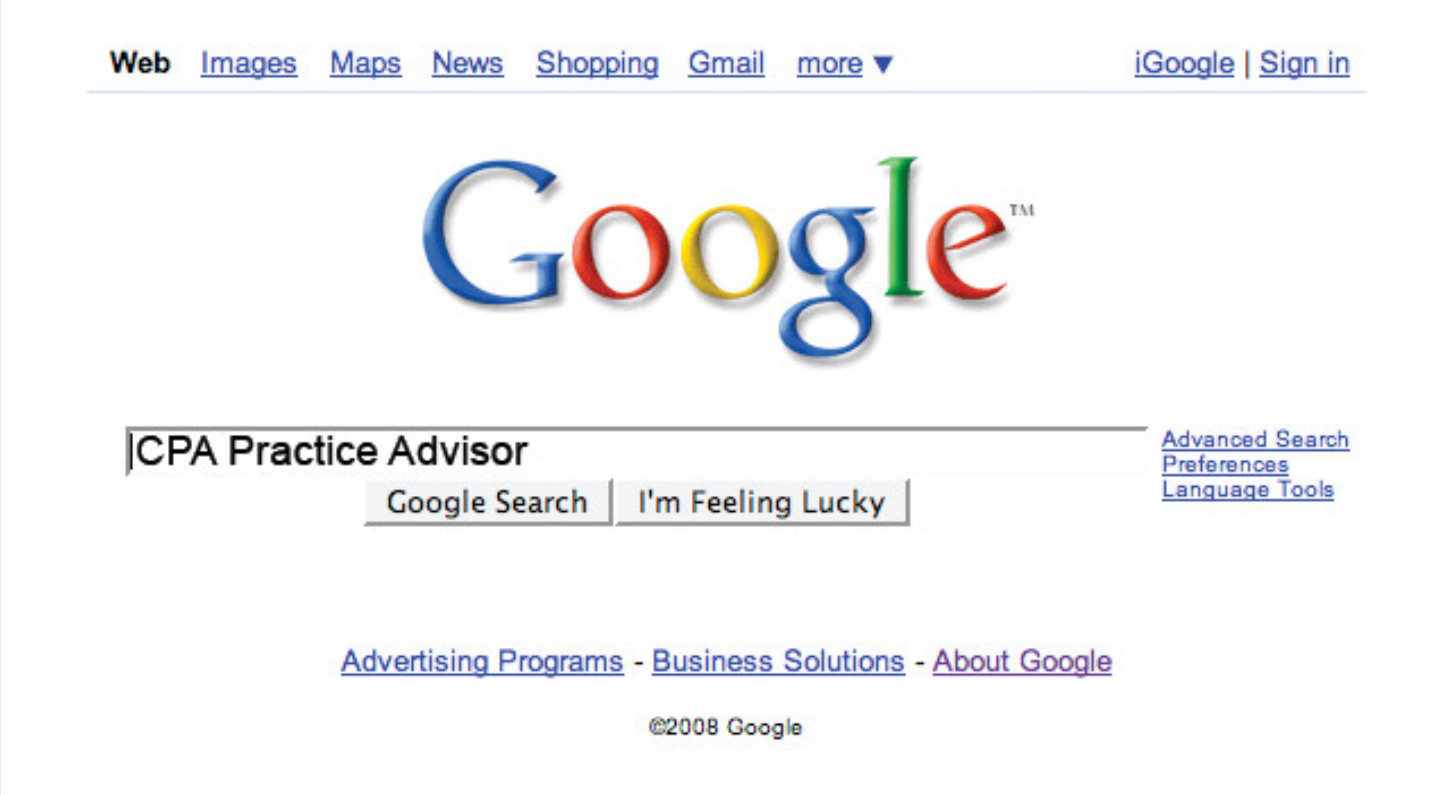

It might sound too good to be true. But based on experience, this tip works. If you have a Google Business Profile – and if you don't, you should; it's free – this single tip can boost your local listing to the top of the search page rankings on mobile and desktop.

What's the tip? Post information to your Google Business Profile several times a week. That's it!

**How much does it cost to post?** It'sfree. The only thing you might pay for isstaff or a consultant to post, monitor, and measure information for you.

### **Why** post to a Google Business Profile?

While people scramble to get views on other social media platforms, this one is on Google, a right-here-right-now platform. Adding posts to your profile gives them additional information about your firm, services, culture, and more. It's also a great recruiting tool.

#### **What does a post include?**

You can add text (up to 1500 characters, which is great for a story about the brand, testimonial, stats, and more), photos, video, offers, hiring listings, and more. It displays alongside your other profile information and reviews on desktop and mobile devices. There are six post types for all businesses, including:

- 1. Updates
- 2. Photos
- 3. Reviews
- 4. Offers
- 5. Events
- 6. FAQs

#### **10 Posting Tips**

Here are ten tips to maximize your post's effectiveness.

- 1. Use high-quality photosin jpg or png format, with an aspect ratio of 4:3 (1200px x 900px isrecommended), up to 5mg each. When using video, use a 720p resolution minimum, up to 30 seconds long and 75MB per video.
- 2. Keep posts short, between  $150 300$  characters max. The maximum length is 1,500 characters.
- 3. Include keywords in your posts
- 4. Proofread
- 5. Repurpose social media content you already have.
- 6. Customize the call-to-action button with a link to your content. You can choose from Book, Order Online, Learn More, Sign Up, and Shop.
- 7. Use UTM link codes to track campaign and post performance. Read about UTM codesin "Why Tracking URLs Are So [Important](https://penheel.com/why-tracking-urls-are-so-important-for-your-business)."
- 8. Engage and respond to comments on the posts.
- 9. Avoid using hashtags. They don't help you rank higher.
- 0. Keep a business mindset when creating posts. "Google wants to keep their profiles 100% business activity focused. Google will remove any content they determine to be "off-topic, " writes Hootsuite.

#### **Sample Post**

Think of pain points clients talk about all the time. Then create a simple post about the pain point, for example:

8 Bookkeeping Tipsto Run a Successful Dental Practice – How many are you using?

Learn more [link to your website blog post]

## **How often should I post?**

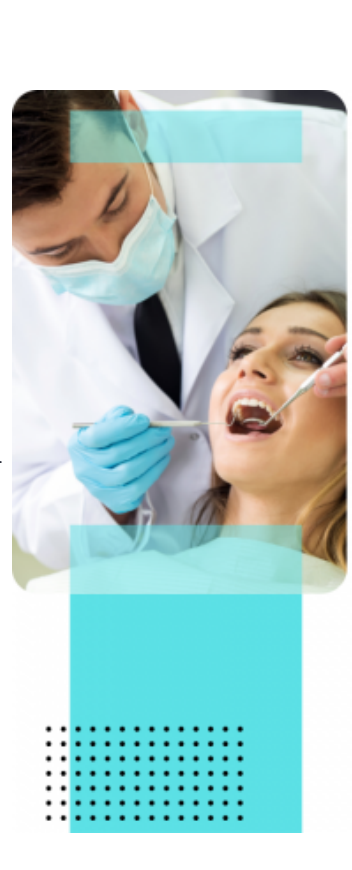

# **8 Bookkeeping Tips** to Run a Successful **Dental Practice**

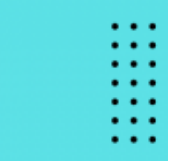

- 1. Avoid mixing your personal and business expenses
- 2. Streamline your operations by going digital
- 3. Leverage your dental management software for data
- 4. Consider outsourcing
- 5. Set up your chart of accounts properly
- 6. Monitor your cash flow regularly
- 7. Keep track of your equipment and depreciation
- 8. Set up proper tracking if you have multiple locations

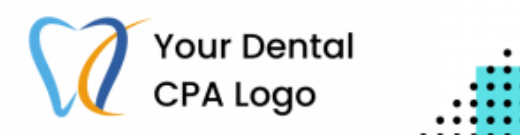

[OneUp](https://blog.oneupapp.io/how-often-to-post-on-google-my-business/) writes, "At a minimum, you should be posting on Google My Business once every 7 days. Many businesses post once per day and have seen good results and improved rankings. Google tends to look favorably on businesses that use Google products frequently."

If you're using a social media scheduling tool, you can also schedule posts ahead of time. Remember, the most current one will be at the top of the list.

If you don't have content, Google's got your back with their [Marketing](https://marketingkit.withgoogle.com/) Kit assets, including free stickers, posters, social posts, and more. Enter your firm's Google Business Profile name (i.e., your firm's name). It will create items that you can download and use. You can also choose your style and color to stay on brand.

Your Google Business Profile may be an untapped resource to help your firm generate leads, increase brand awareness, and land on page one of Google. Think about those nuggets you already have, e.g., blog, and create a posting schedule today.

Firm [Management](https://www.cpapracticeadvisor.com/section/firm-management/) • [Article](https://www.cpapracticeadvisor.com/resource/article/) • Firm [Management](https://www.cpapracticeadvisor.com/tag/firm-management/) • [Google](https://www.cpapracticeadvisor.com/tag/google-search/) Search • [Marketing](https://www.cpapracticeadvisor.com/tag/marketing/) • Search Engine Optimization (SEO) • SEO optimization

CPAPA is registered with the National Association of State Boards of Accountancy (NASBA) as a sponsor of continuing professional education on the National Registry of CPE Sponsors.

© 2022 Firmworks, LLC. All rights reserved